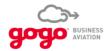

## **DASH Mobile App**

**User Guide** 

2 January 2020

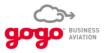

## DASH App User Guide

| Section/Objective              | Notes                                                                                                    |                                                                                                    |
|--------------------------------|----------------------------------------------------------------------------------------------------|----------------------------------------------------------------------------------------------------|
| Describe overall functionality | The Gogo DASH Ecosystem includes both a ground portal and a mobile app.  The free application for iOS and Android provides visibility into the inflight connectivity system performance that enables flight departments to stand in the aircraft cabin (on the ground and in the air) and quickly check real-time system status and network availability for any Gogo-equipped aircraft.  The DASH app allows you to verify the operational state of inflight connectivity (both Wi-Fi and the bearers) and Gogo services. In the event of an issue, the app allows for improved troubleshooting to rule out issues quickly and easily. Gogo DASH empowers the flight crew by giving them the ability to provide inflight details to the maintenance staff.  Feel free to tap anything and explore the app. There is nothing to break! The DASH app is "read only;" it will not allow you to make any changes to the onboard connectivity systems. Lost? Tap Home, or quit and restart the app. | Welcome, nere's what I loans  BELICH 3 SCONNECTION COURCES  CONNECTION COURCES  SERVICES  SERVICES  CONF. AT D.  CONF. AT D.  CONF. AT |

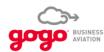

| Section/Objective                         | Notes                                                                                                    |             |                                                                                                    |
|-------------------------------------------|----------------------------------------------------------------------------------------------------|-------------|----------------------------------------------------------------------------------------------------|
| Acquire, install, and start using the app | Purpose: Install and configure DASH on your device and get started.  Step 1: Download and install the app from the Apple App Store or Google Play Store before boarding the aircraft.  Step 2: Onboard the aircraft and before takeoff, open your phone or tablet's Wi-Fi settings. Set your device to airplane mode and connect to the aircraft's Wi-Fi network. NOTE: be sure you're connecting to the Gogo | Down Ap     | nload on the p Store  arce, service status, and color explanation                                                                                                    |
|                                           | network device and not another hotspot (e.g., someone                                                                                                    | STATUS      | EXPLANATION                                                                                                    |
|                                           | else's smartphone that is set up as a hotspot).                                                                                                    | Active      | Current connection source & functioning as expected.                                                                                                    |
|                                           | Step 3: Open DASH and proceed to the task you need                                                                                                    | Available   | Connection source and/or ready for use and functioning as expected.                                                                                                    |
|                                           | to accomplish. The status of any system or service will                                                                                                    | Available   | Connection source and/or service ready for use but experiencing degraded functionality or service updates exist.                                                                                                  |
|                                           | show as green, yellow, or red.                                                                                                    | Unavailable | Connection source and/or service unusable and functionality may resume shortly.                                                                                                    |
|                                           |                                                                                                    | Unknown     | Searching for status: The system is determining the current connection status.                                                                                                    |
|                                           |                                                                                                    | Unavailable | Connection source and/or service detected, unusable and possible issue exists. Attempt suggested troubleshooting steps to resolve issue. If issue persists, contact Gogo customer service for further assistance. |

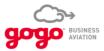

| Section/Objective Notes                                                                                                    |                                                                                                    |
|----------------------------------------------------------------------------------------------------|----------------------------------------------------------------------------------------------------|
| Find out what system is on board; check system status and network availability  Purpose: In order to help your passengers get the most out of the onboard Gogo system and services, you need to know what is installed, activated, and active. A passenger may report that Wi-Fi is down, but they may be mistaken. It's important to know what's actually going on with the onboard Gogo system. The DASH app allows you to quickly and clearly see the status of each component on the network.  Step 1: Open the DASH app on your mobile device. The first thing you will see is the Home Screen.  Step 2: The top row shows the active Wi-Fi access point (what your device is connecting with on the onboard network—this could be the UCS, CTR, or AVANCE system, displayed with the name your administrator gave it).  The second row shows the connection sources (bearers) which are how the aircraft's onboard network is connecting to the Internet on the ground. You'll see whether the bearer is active or unavailable.  The third row shows services that have been provisioned, e.g., Gogo Vision, Gogo Text & Talk, Gogo Biz Voice, or Iridium Voice, and their status.  Step 3: Get more information by tapping each device or service indicated. | S:44 7   SECOND   SECOND   S |

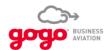

| Section/Objective                           | Notes                                                                                                    |                                                                   |          |                                                          |                             |
|---------------------------------------------|----------------------------------------------------------------------------------------------------|-------------------------------------------------------------------|----------|----------------------------------------------------------|-----------------------------|
| Determine<br>network device<br>connectivity | <b>Purpose:</b> A passenger may report slow speed or other performance issues. It will be helpful to gather information on what may be causing the reduction in performance. Who's on the network? How many devices are connected?                    | 8:57   Wi-Fi  CONNECTION SOURCE  Gogo Biz  Air-to-Ground internet | Active > | 8:58   Connected Devices  Javier 's iPhone 192.168.1.177 | ail 중 ■〕<br>==<br>Apple iOS |
|                                             | Step 1: On the Home Screen, tap the Connection                                                                                                    | CONNECTION SUMMARY                                                |          |                                                          |                             |
|                                             | Source. On the following screen, tap Connected Devices. You will see a list of clients on the network— devices connected to that connection source, including                                                                                         | Connected devices                                                 | 1 >      |                                                          |                             |
|                                             | the device's name, type, and IP address.                                                                                                    | NETWORK SUMMARY                                                   |          |                                                          |                             |
|                                             | <b>Step 2:</b> If you don't see a passenger's device listed in DASH, and you know that it is connected to Wi-Fi but                                                                                                    | SSID<br>ST4300_default                                            |          |                                                          |                             |
|                                             | not connecting to the Internet, check that device's own Wi-Fi screen to see whether the device may have automatically switched to another WAP (Wireless                                                                                               | LOCAL IP ADDRESS<br>192.168.1.177                                 |          |                                                          |                             |
|                                             | Access Point), e.g., another passenger's phone set up as a Wi-Fi hotspot.                                                                                                    | Ping network                                                      |          |                                                          |                             |
|                                             | The passenger will need to disconnect from the incorrect WAP and manually reconnect to the Gogo WAP.                                                                                                    | Send DASH log                                                     |          |                                                          |                             |
|                                             | (Prevent this by having passengers check their devices before takeoff to ensure that they are not set up as a hotspot.)                                                                                                    |                                                                   |          |                                                          |                             |
|                                             | <b>Step 3:</b> Outcome: You will now know what devices are connected to the onboard network. If there are too many, and performance is suffering, you will need to communicate with the passengers to manage and prioritize their use of the network. |                                                                   |          |                                                          |                             |

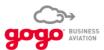

| Section/Objective                  | Notes                                                                                                    |                                                                                 |                      |
|------------------------------------|----------------------------------------------------------------------------------------------------|---------------------------------------------------------------------------------|----------------------|
| Check IFE content and availability | <b>Purpose:</b> What movies and TV shows are available on Gogo Vision? Is the content up-to-date, or in need of refreshing? The DASH app includes "What's Playing" as well as indicating whether content updates are available. | 8:44 ₹ 9:11 ₹  9:11 ₹                                                           | •il ∻ ■) Gogo Vision |
|                                    | Step 1: Check the Services section of the Home Screen to determine that Vision is available.                                                                                                    | CONNECTION SOURCES  CONNECTION MODERN  CONNECTION SOURCES  CURRENT  Catalog 154 |                      |
|                                    | Step 2: Tap the Vision icon to see what catalog is currently loaded, and when it was last updated.  Step 3: Tap the What's Playing icon to view the catalog                                                                     | Gogo Biz 4G Air-to-Ground internet  April 12 201                                |                      |
|                                    | of titles available to play.                                                                                                    | Gogo Vision Available >                                                         | What's playing       |
|                                    |                                                                                                    | Gogo Text & Talk Over ATG  Unavailable >  Unavailable >                         |                      |
|                                    |                                                                                                    | Last updated 4,17 at 8:44am Refresh                                             |                      |

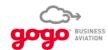

| Section/Objective                                                                                                    | Notes                                                                                                    |                                                                                                  |
|----------------------------------------------------------------------------------------------------|----------------------------------------------------------------------------------------------------|--------------------------------------------------------------------------------------------------|
| Check GGT&T and GGBV availability  Purpose: Telephone calls are one of the most important reasons passengers want Gogo on their aircraft, so the ability to use that service is critical. The DASH app shows you the status of the provisioned bearers for Gogo's telephony services, Gogo Text & Talk and Gogo Biz Voice. | ability to use that service is critical. The DASH app<br>shows you the status of the provisioned bearers for<br>Gogo's telephony services, Gogo Text & Talk and Gogo                                                                   | 9:15 7  Gogo Text & Talk  SUMMARY  Gogo Text & Talk  Over ATG  Unavailable                       |
|                                                                                                    | Gogo Text & Talk, Gogo Biz Voice, or Iridium Voice.<br>Each provisioned service shown will be either Active or                                                                                                    | Below service  Gogo Text & Talk is unavailable due to the aircraft being below service altitude. |
|                                                                                                    | CONNECTION SOURCE Terrestrial Modem Active                                                                                                    |                                                                                                  |
|                                                                                                    | <b>Step 2:</b> Tap a Service to view details. In the screen that appears, you will see whether the service is available, and you will see the status of the bearer that is providing the connection that makes phone service possible. | SERVICE ALTITUDE Below Service                                                                   |
| Step 3: If needed, tap the <i>View user guide</i> link to the user guide for that service.                                                                                                    | View user guide                                                                                                    |                                                                                                  |
|                                                                                                    |                                                                                                    |                                                                                                  |
|                                                                                                    |                                                                                                    |                                                                                                  |

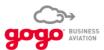

Collect information to share with Gogo Support

**Purpose:** Any call to tech support requires information from you. The DASH app gives you the ability to collect and transmit crucial operational data to support your report and make calls to Gogo more effective and efficient.

**Step 1:** On the Home Screen, tap the Connection Source. Near the bottom of the subsequent screen, tap Send DASH Log.

**Step 2:** Complete the form. In the blank for email, type your email address so that Gogo can reply. In the text box, provide as much detail as possible (see Call Prep Check List for helpful details to include). Tap Submit.

**Step 3:** Gogo Customer Support receives your message, which automatically includes identifying information about the aircraft, systems, and device used to send the report. If there is no available connection, the app will store your message and send it when the connection is reestablished.

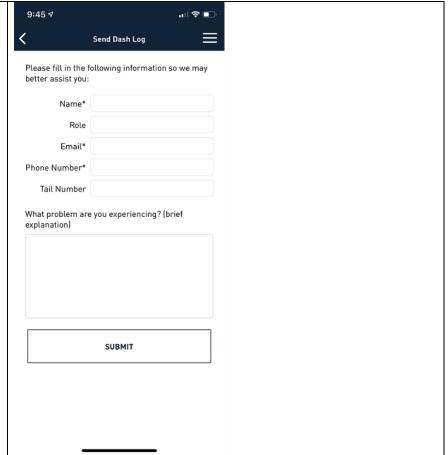